## A borítékkészítés folyamata

A létrehozott dokumentumot szeretné több személynek elküldeni. Készítsen ehhez **megcímzett borítékokat** a vizsgaközpont által megadott adatforrás felhasználásával! A feladó Ön legyen! Mentse a törzsdokumentumot, továbbá egyesítés után a borítékokat a vizsgaközpont által megadott helyre és néven!

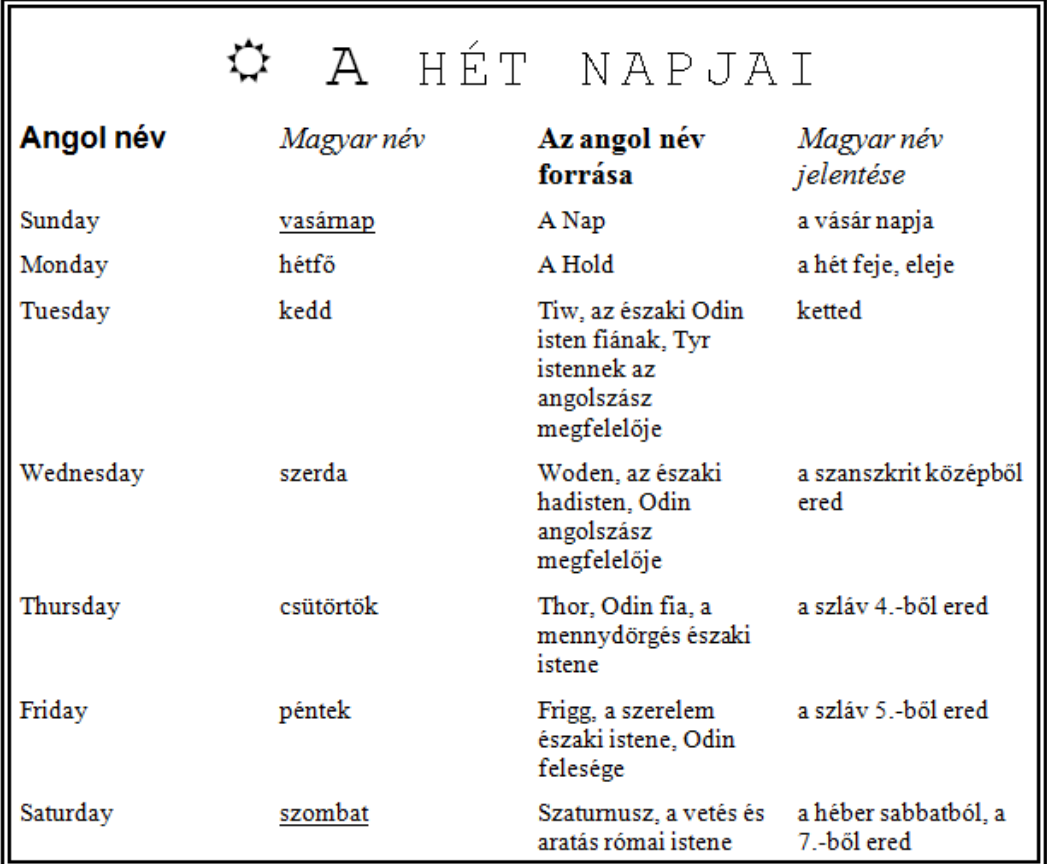

1. A törzsdokumentum megformázása, elmentése.

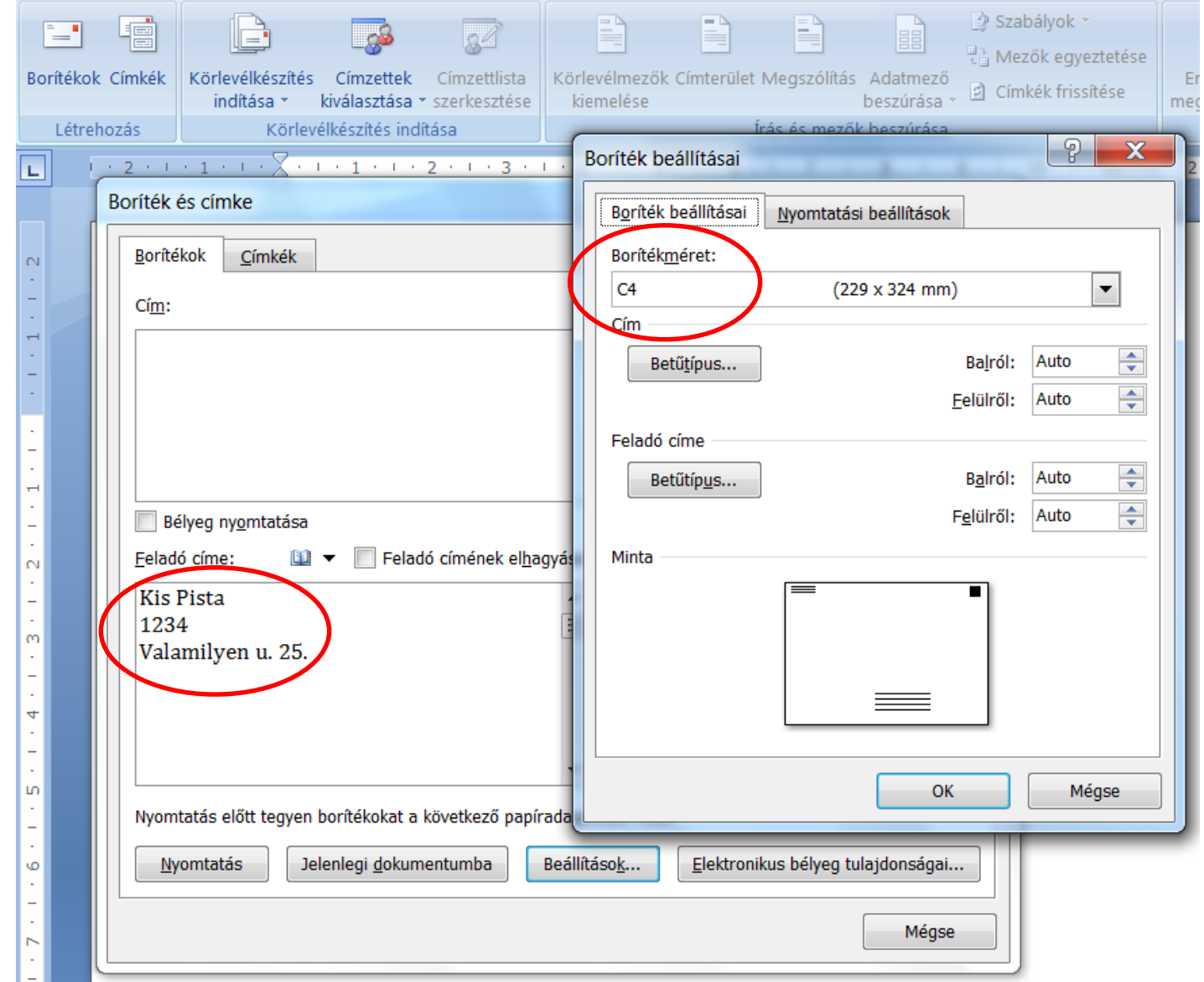

2. A boríték feladó címének, méretének beállítása.

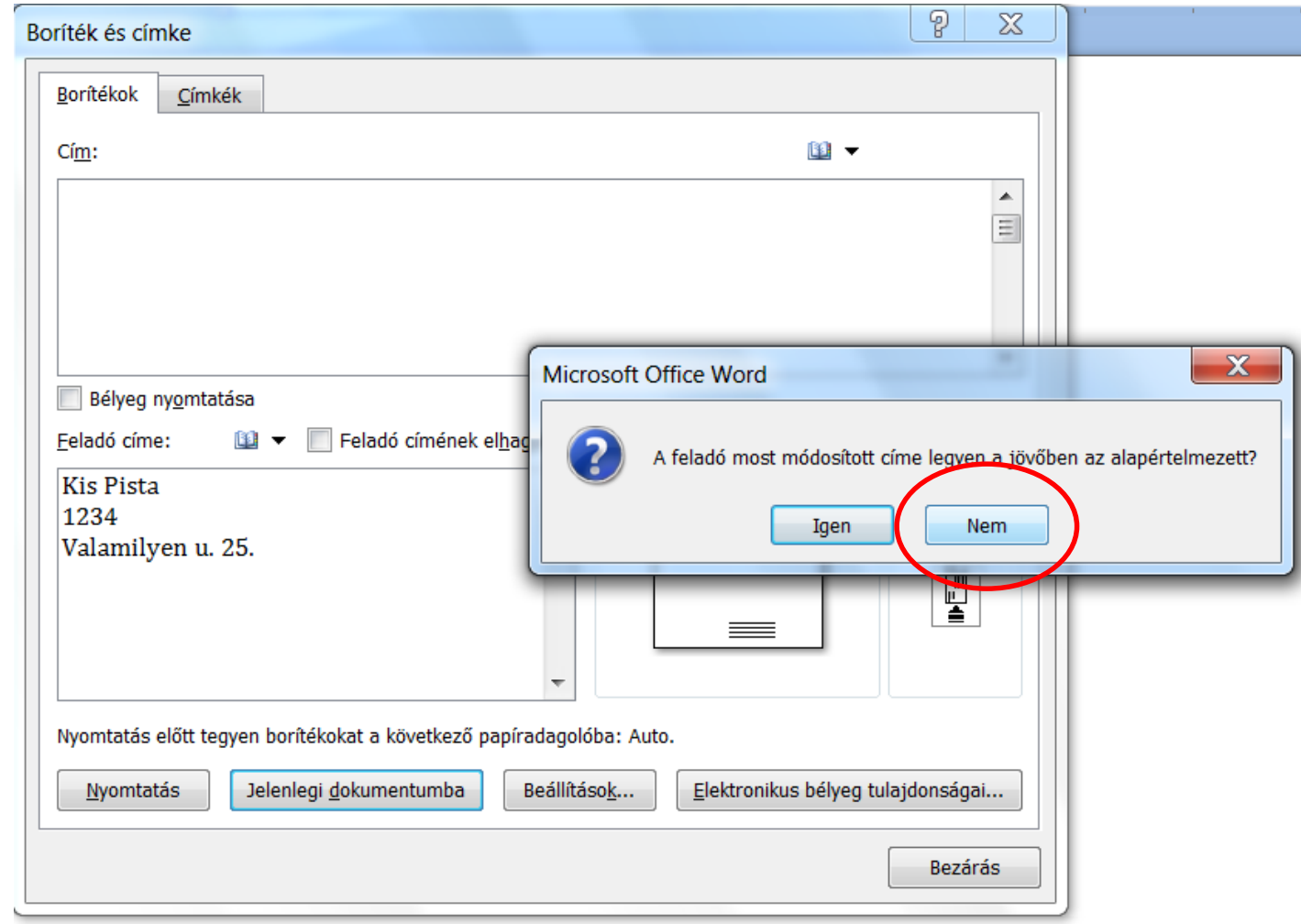

## 3. A feladató címe alapértelmezett legyen-e?

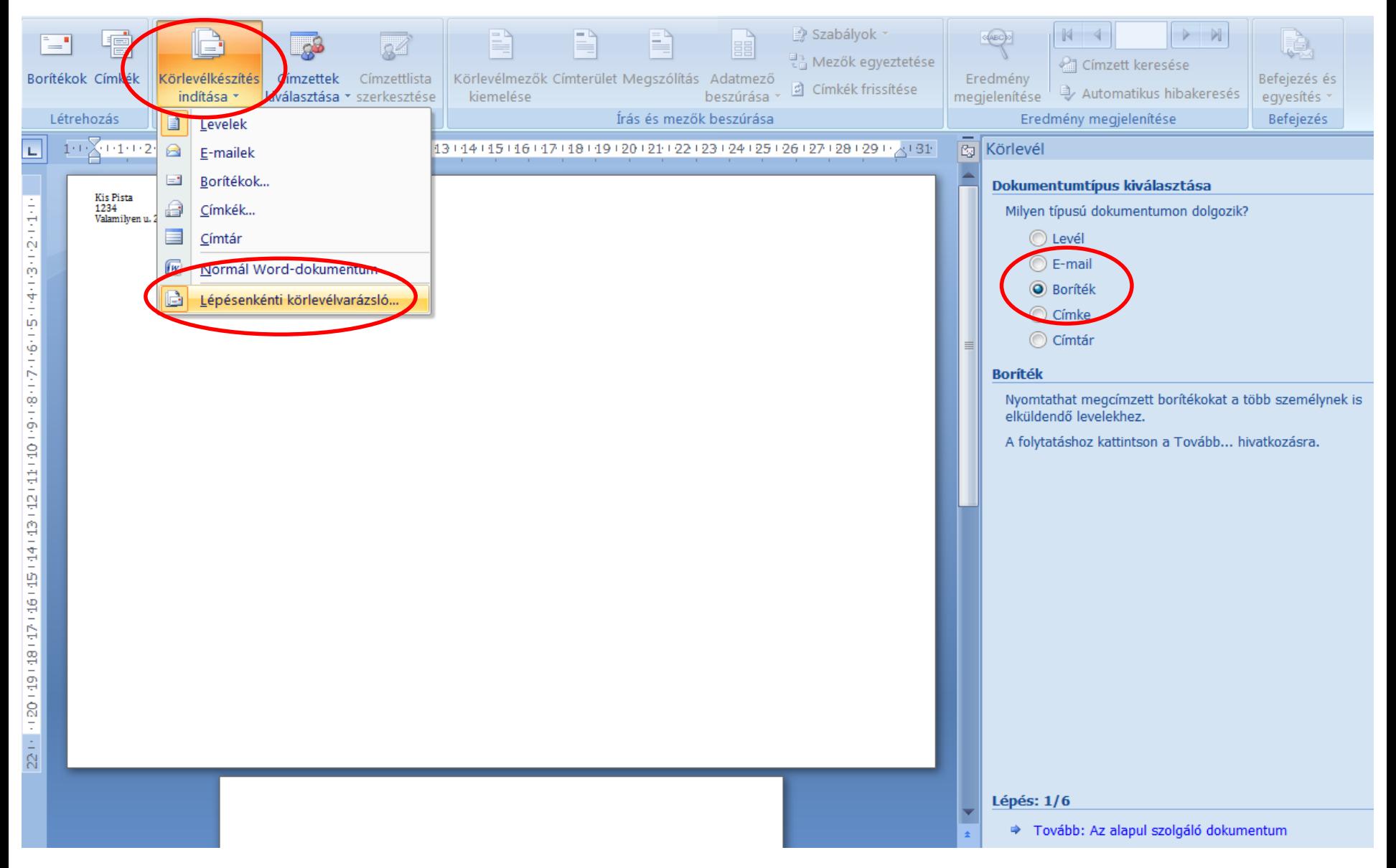

4. A körlevélvarázsló elindítása, boríték kiválasztása.

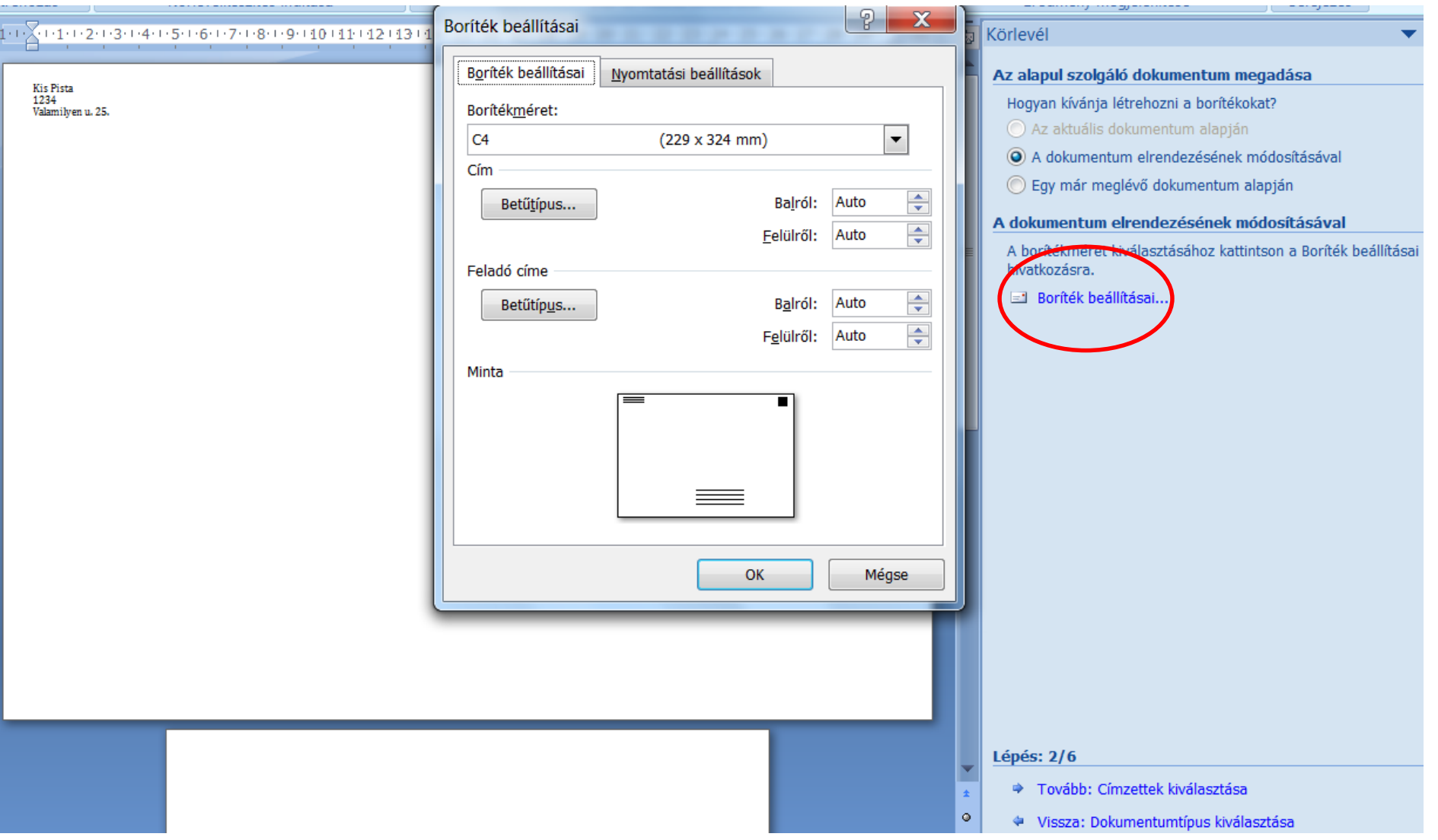

5. A boríték újbóli beállítása.

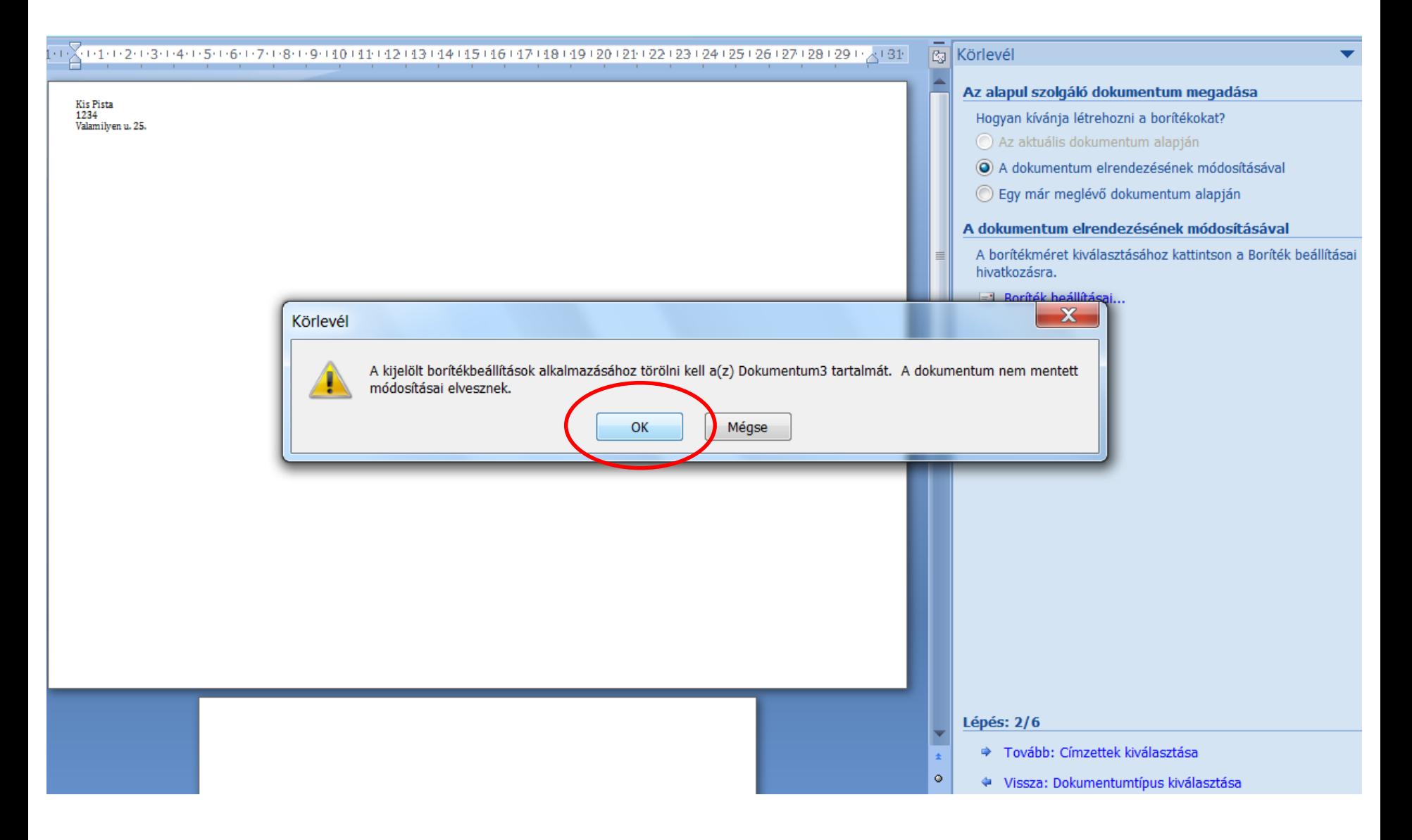

6. Az előző dokumentum tartalmának törlése.

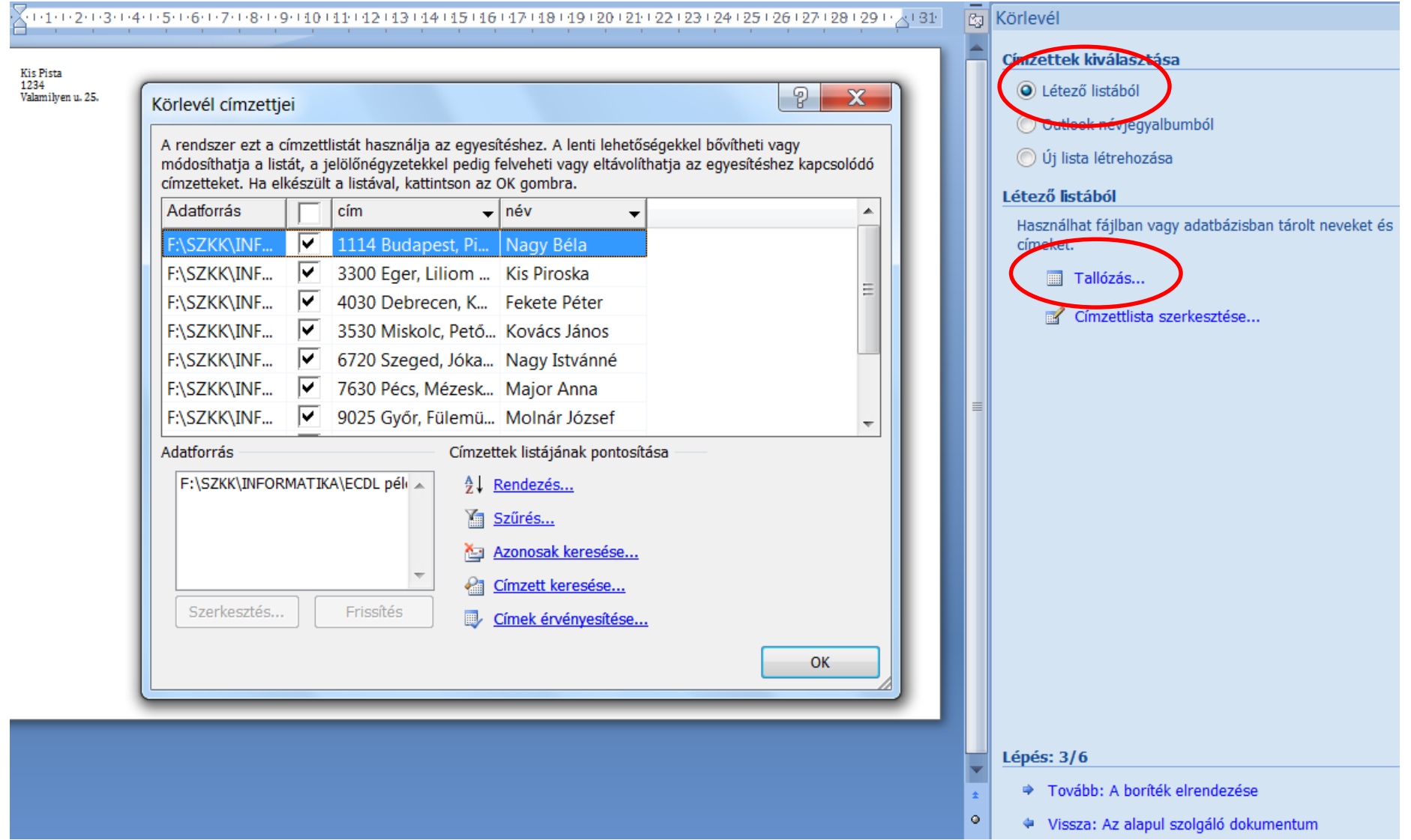

## 7. A címzettek kiválasztása létező listából.

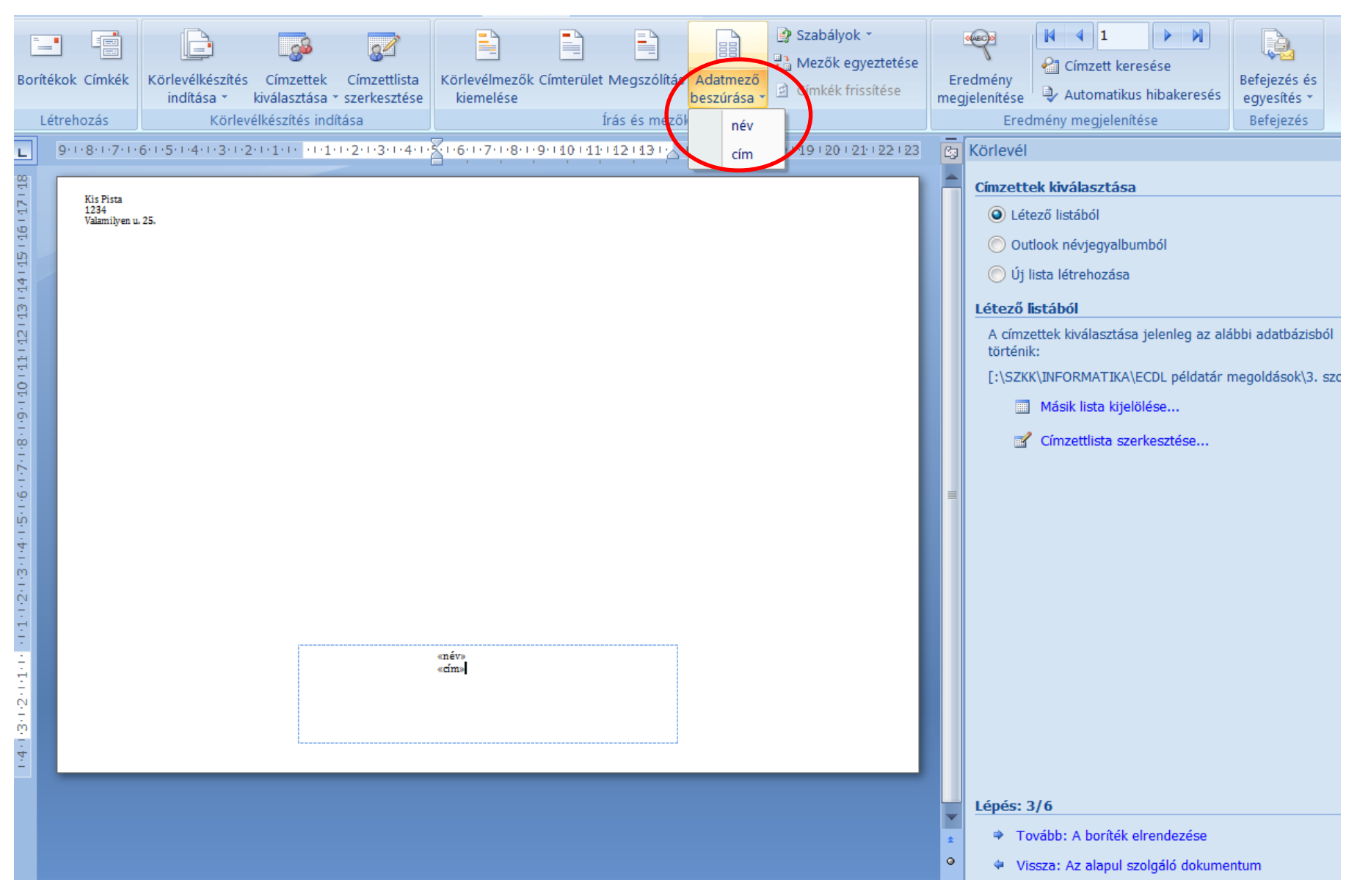

8. Az adatmezők beszúrása, elmentése adatmezős néven.

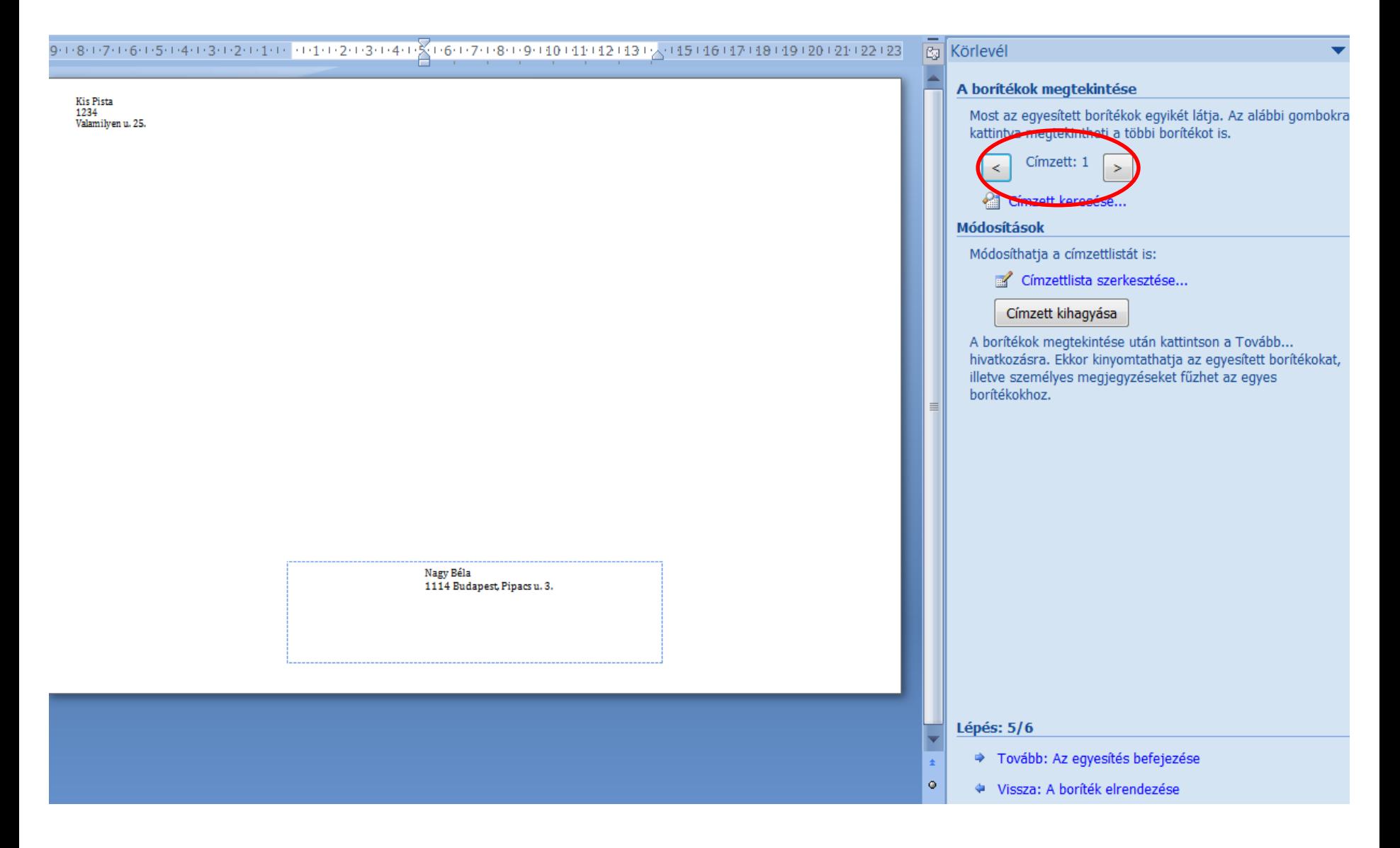

9. A címzettek megtekintése.

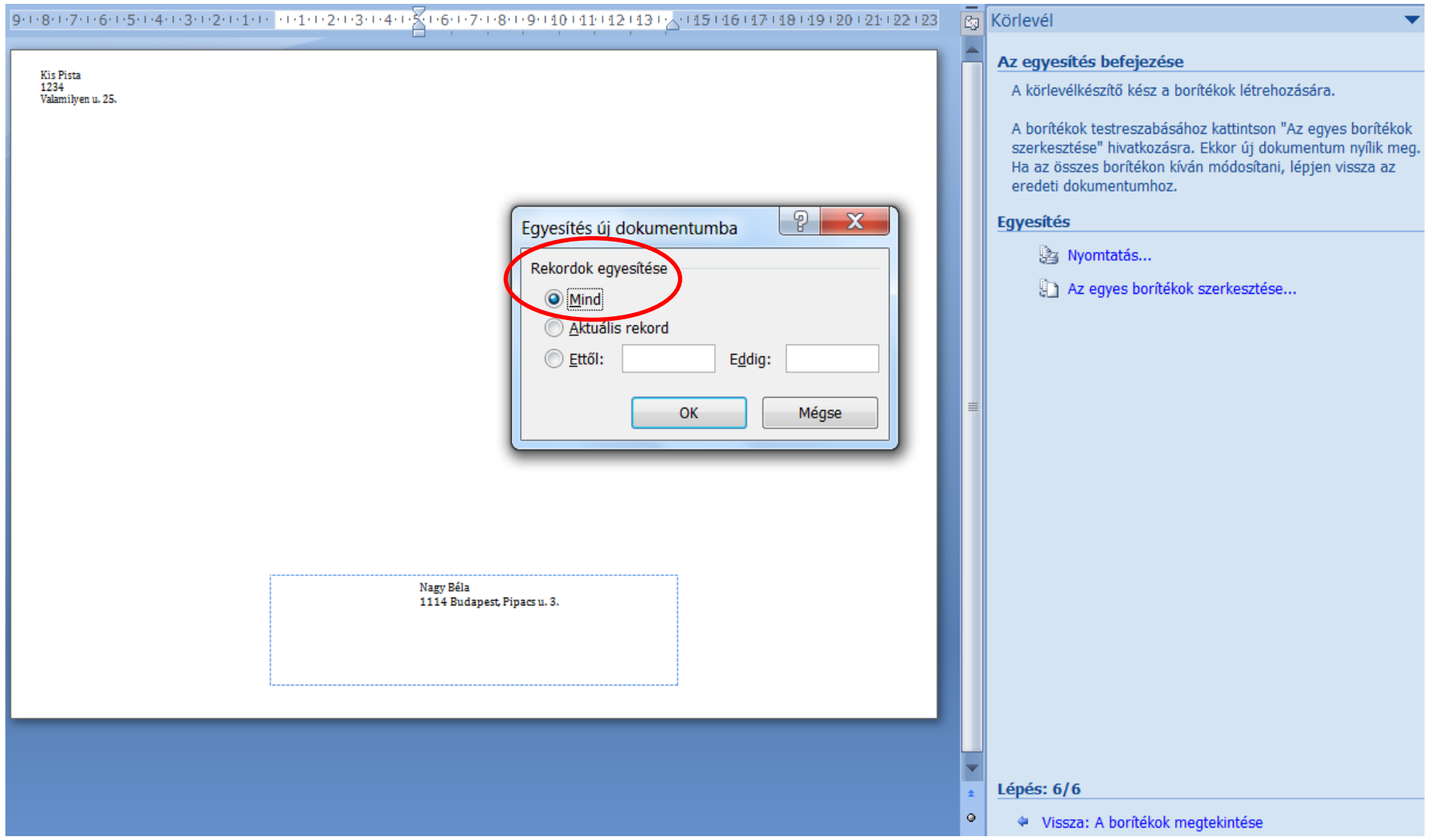

10. A címzettek egyesítése új dokumentumba.

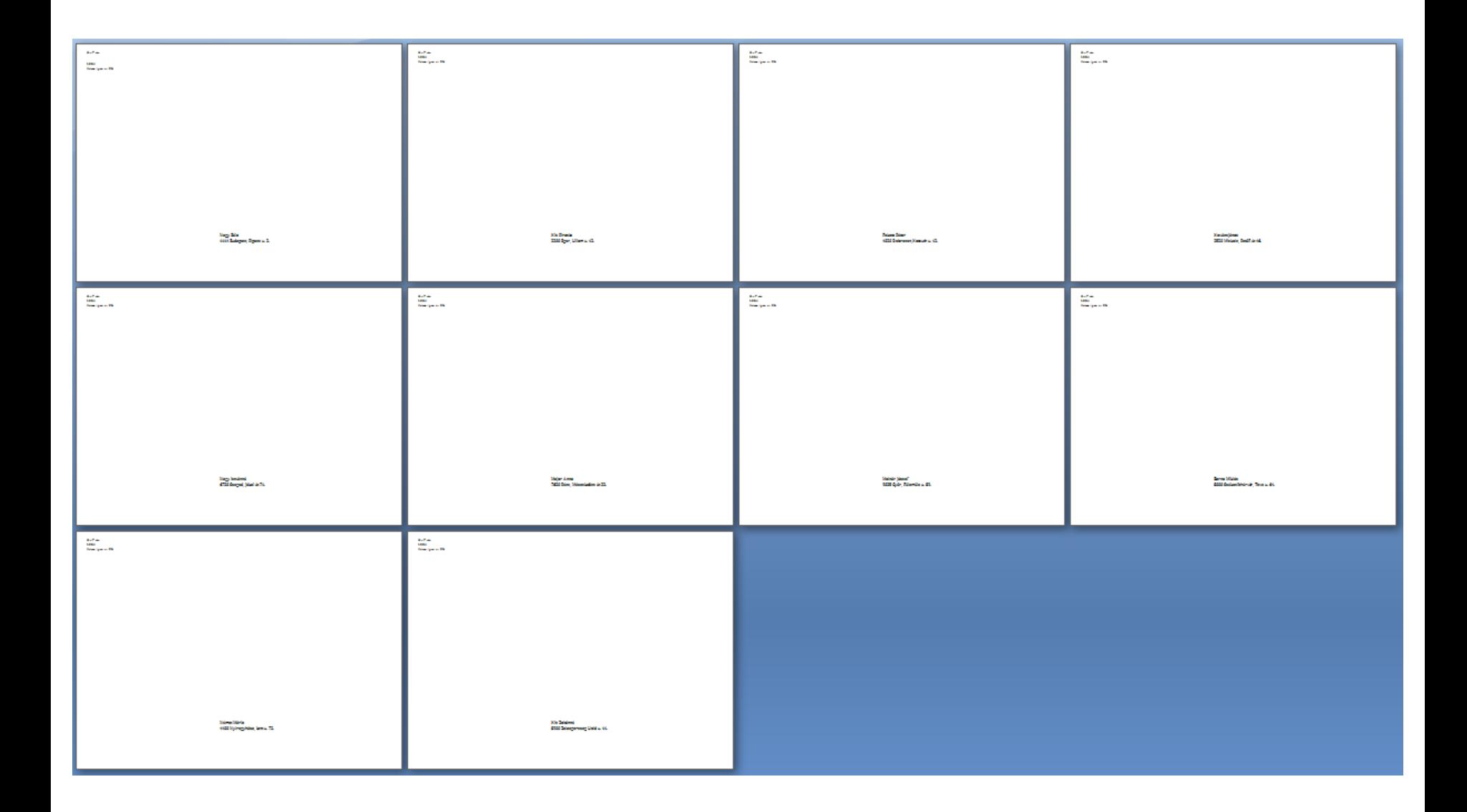

## 11. A borítékok elmentése új dokumentumba.